### **Check & Refresh Quick Guide [\(www.iiuk.org\)](http://www.iiuk.org/)**

## *Was ist das?*

*IIUK.org* ermöglicht Ihnen, ihre persönlichen Informationen online zu überprüfen bzw. zu aktualisieren und Sie können sicherstellen, dass die Daten korrekt eingetragen worden sind. Diese Informationen ermöglicht uns ,ihren

Institutionskorrespondenzen aus UK und Publikationen aus UK wie z.B. *The ismaili UK magazine* zu senden.

Daher es ist wichig, dass ihre Angaben stets auf dem neusten Stand sind.

### *Website login*:

Alle Jamati-Mitglieder, für die Großbrietanien/London zuständig sind, müssten ein Online-Konto haben. Der Zugang ist auf dem *[www.iiuk.org](http://www.iiuk.org/)* verfügbar.

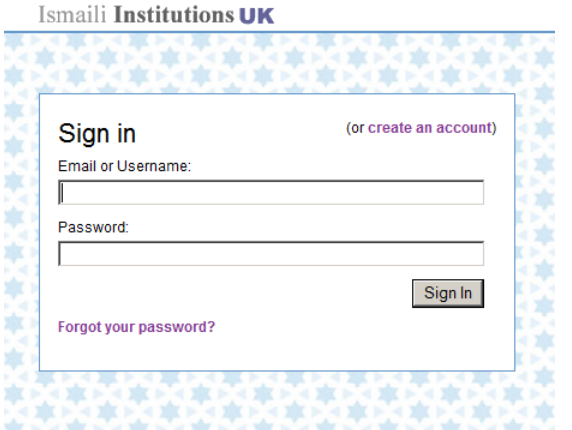

Wenn Sie Ihre Login-Daten wissen, geben sie Ihren Daten in den entsprechenden Felder ein. Wenn Sie Ihre Daten vergessen haben oder sich nicht mehr sicher sind, klicken Sie auf *"Forgot Your Password"* oder *"Create An Account"* link

# *Home Page:*

Wenn Sie sich auf der Website angemeldet haben, können Sie ihre Informationen online unter "Profil Section" überprüfen und aktualisieren. Sie haben die Möglichkeit ihr Mail-Konto zu

verwalten und verschiedene Jamati Institutions Bereiche zu abonnieren. Sie werden aufgefordert ihre persönlichen Daten zu aktualisieren bevor Sie Zugriff auf andere Website-Bereiche haben.

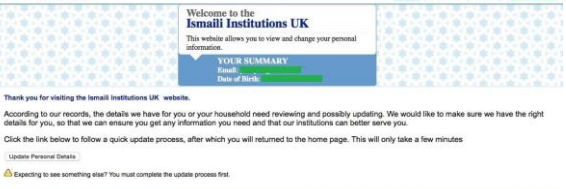

Auf der Startseite wählen Sie "*Update Personal Details",aus.* Dieses Prozess besteht aus 3 **Schritten** 

# *Schritt 1- Current individuals:*

Diese zeigt alle Haushaltsmitglieder auf der Liste an.

*Schritt 2- New/Missing Household:* Damit können Sie alle fehlenden Personen zu ihrer Haushaltliste hinzufügen *Schritt 3- Address Informaion:* Hier haben Sie die Möglichkeit ihre Adresse zu überprüfen und

### die Beziehung der Haushaltsmitglieder zum Haushaltsführer bzw. Vormund zu aktulisieren.

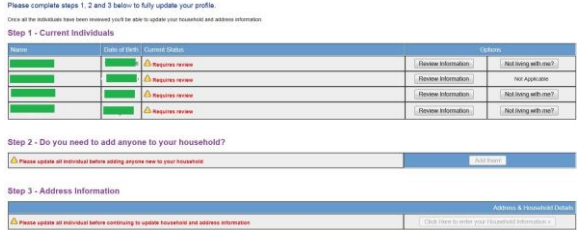

#### *Sicherheit:*

*iiuk.org* ist ein sichers System. Wie bei allen anderen Systemen, ist es wichtig, dass Sie ihren Benutzernamen und persönliches Password NICHT mit jemanden teilen. Außerdem, denken Sie immer daran sich abzumelden wenn sie die Website nicht mehr benutzen.

Die Abmelde-Option finden Sie am oberen Bildschirmrand.